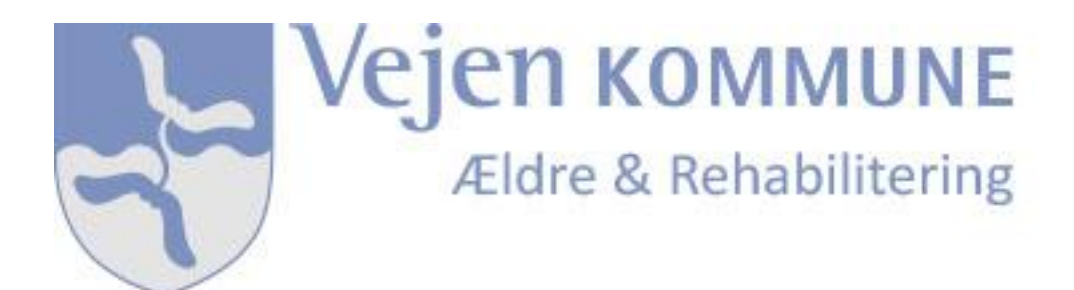

**Vejledning til digital ansøgning om NemID og Fuldmagt via Nexus Borger**

### **Nexus Borgerportal via Vejen Kommunes hjemmeside:**

[Vejen Kommune -](https://vejen.dk/soegeresultat/#?cludoquery=borgerportal&cludopage=1&cludorefurl=https%3A%2F%2Fvejen.dk%2Fselvbetjeningen%2Fselvbetjening%2Fdigital-fuldmagt%2F&cludorefpt=Digital%20Fuldmagt%20-%20Vejen%20Kommune&cludoinputtype=standard) Borgerportal

# **Ansøgning om NemID**

Hvis du ikke har NemID eller MitID, kan du søge om det:

- Via [NemID](https://www.nemid.nu/dk-da/kom_i_gang_med_nemid/bestil_nemid_for_forste_gang/)
- Via [MitID](https://www.mitid.dk/kom-i-gang-med-mitid/)
- Via [Nexus Borgerportal](https://vejen-nbp.kmd.dk/#/dashboard) ved at klikke på genvejsikonet 'Brug for hjælp' på Nexus Borgerportals loginside.

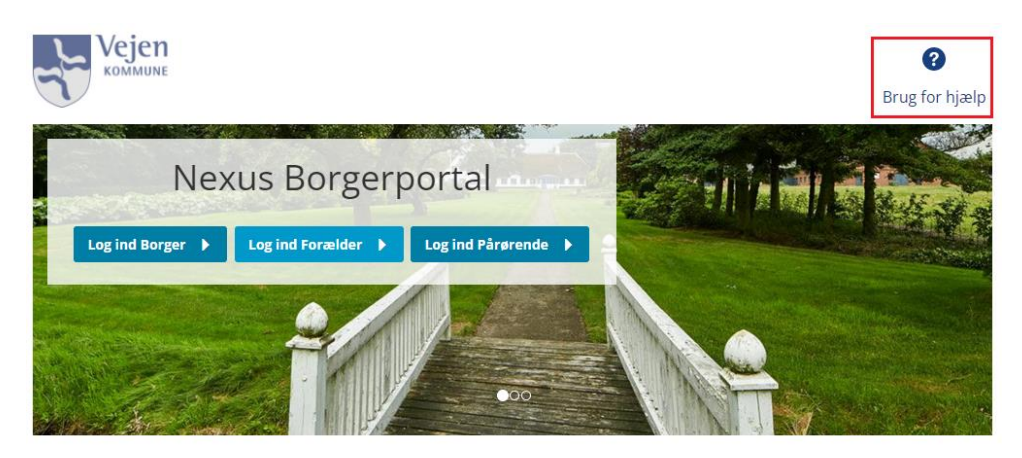

I det billede der åbner sig, vil du finde et link til NemID, og den side hvor du kan bestille dit NemID.

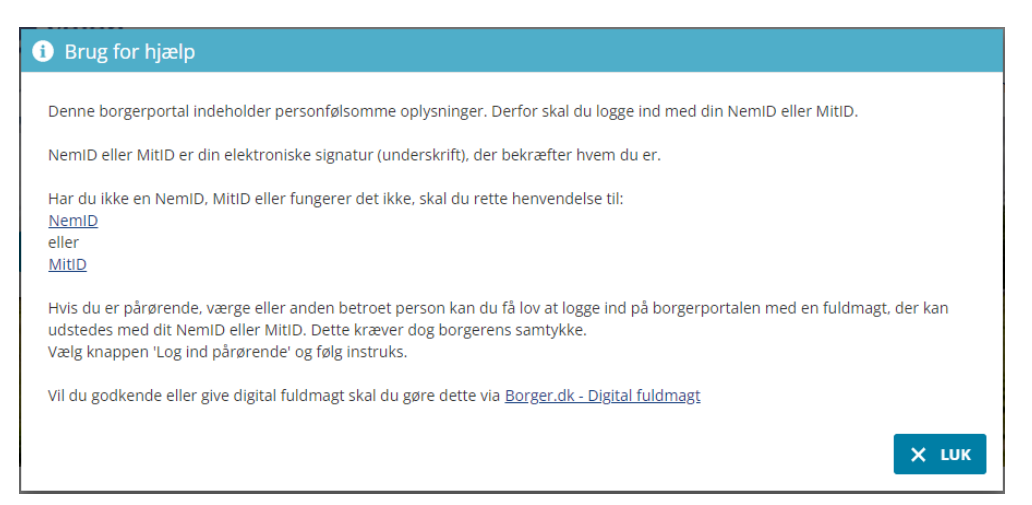

#### **Anmod om Fuldmagt til en pårørende**

Vil du anmode om digital fuldmagt som pårørende, værge eller anden betroet person, kan du gøre dette.

- Via [Nexus Borgerportal](https://vejen-nbp.kmd.dk/#/dashboard) og genvejsikonet 'Log ind Pårørende'. For at få digital fuldmagt skal du anvende dit NemID eller MitID.

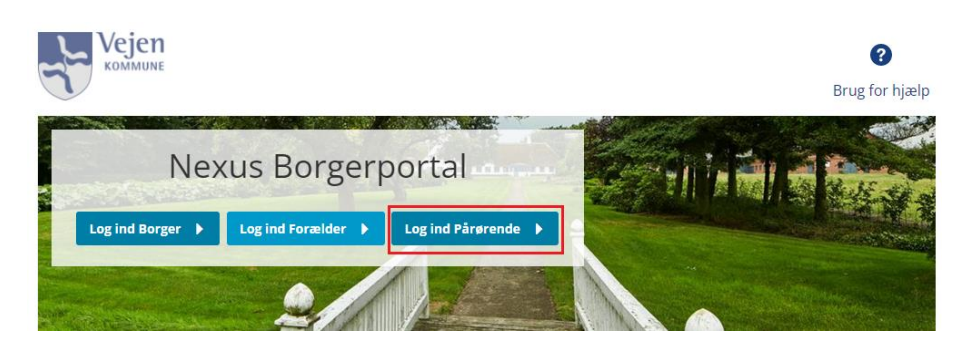

Eller

- Via Borger.dk – [Digital fuldmagt](https://www.borger.dk/samfund-og-rettigheder/fuldmagter/digital-fuldmagt)

Når du er logget ind på Digitaliseringsstyrelsen selvbetjeningsside til Digital fuldmagt får du valgmulighederne 'Giv fuldmagt', 'Anmod om fuldmagt' og 'Mine fuldmagter'. Her vælges fanen 'Anmod om fuldmagt'.

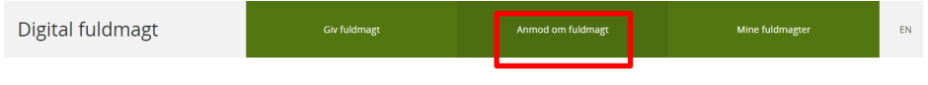

Velkommen til digital fuldmagt

Du vil blive guidet igennem anmodningen.

Når du kommer til det trin hvor der skal vælges, hvad der anmodes om fuldmagt til, skal du vælge 'Social og sundhedsportal'.

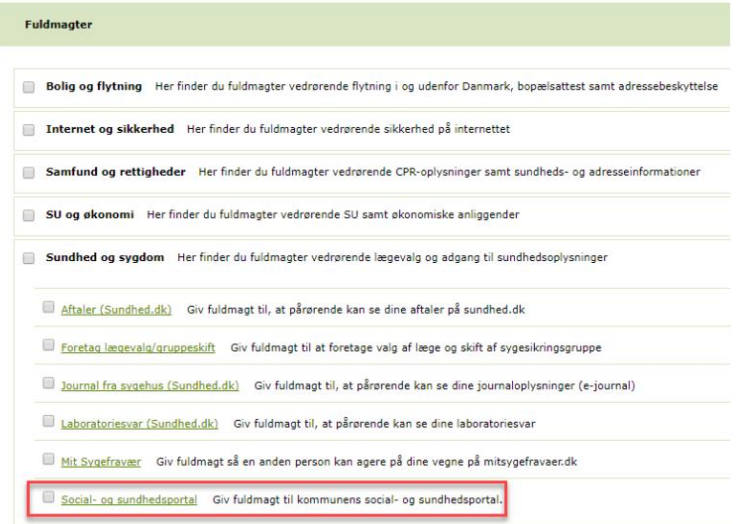

Din anmodning vil blive sendt, fra Digitaliseringsstyrelsen, til den borger du anmoder om fuldmagt til, enten med digital post, eller som fysisk brev.

Når borgeren har godkendt eller afvist anmodningen, enten digitalt med NemID, MitID eller ved at underskrive og returnere det fysiske brev, vil du modtage besked herom i din digitale postkasse.

# **Godkend anmodning om Fuldmagt digitalt med NemID eller MitID**

Du vil gennem den digitale post eller det fysiske brev du modtager om anmodning, blive bedt om at godkende eller afvise. Fysisk brev underskrives og sendes retur.

Digital godkendelse af anmodning, kan foregå

- Via [Nexus Borgerportal](https://vejen-nbp.kmd.dk/#/dashboard) og genvejsikonet 'Brug for hjælp'. For at logge ind, skal du anvende dit NemID eller MitID.

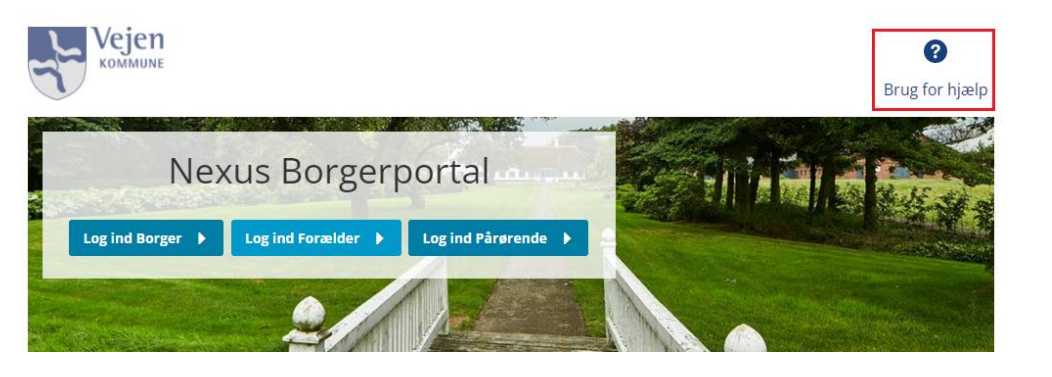

Eller

- Via Borger.dk – [Digital fuldmagt](https://www.borger.dk/samfund-og-rettigheder/fuldmagter/digital-fuldmagt)

Her vælger du så fanen 'Mine fuldmagter'.

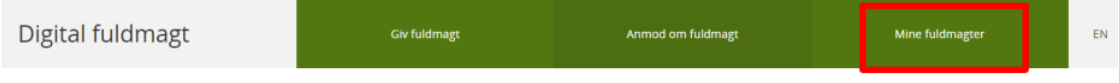

Velkommen til digital fuldmagt

Her får du vist, hvem der har anmodet om fuldmagt, og du kan vælge at godkende eller afvise anmodningen med knappen "Godkend eller afvis".

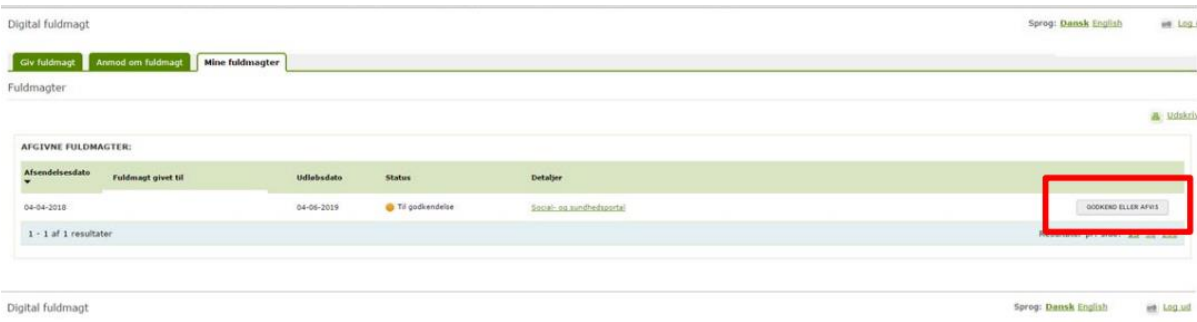

# **Giv digital fuldmagt til pårørende med NemID eller MitID**

Du kan give digital fuldmagt til en pårørende, værge eller anden betroet person.

Via [Nexus Borgerportal](https://vejen-nbp.kmd.dk/#/dashboard) og genvejsikonet 'Brug for hjælp'. For at logge ind, skal du anvende dit NemID eller MitID.

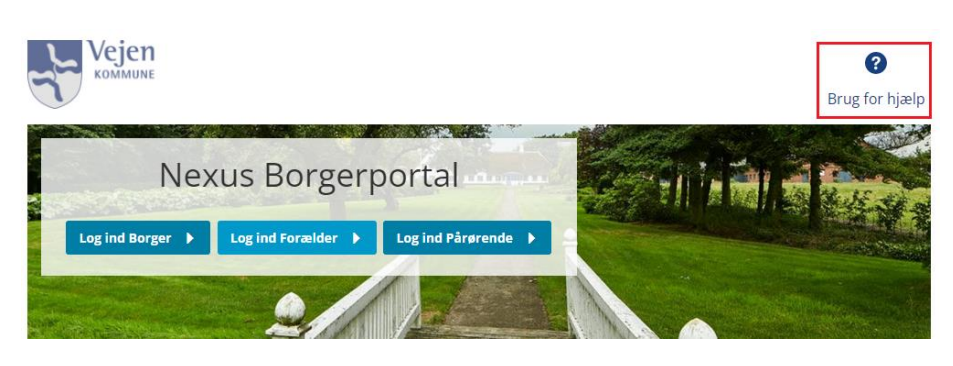

Eller

Via Borger.dk – [Digital fuldmagt](https://www.borger.dk/samfund-og-rettigheder/fuldmagter/digital-fuldmagt)

Vælg fanen 'Giv fuldmagt', og følg vejledningen.

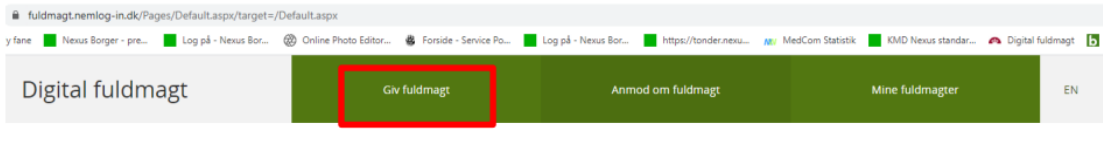

Velkommen til digital fuldmagt

Når du kommer til det trin hvor der skal vælges, hvad der gives fuldmagt til, skal du vælge social og sundhedsportal.

Vælg én eller flere fuldmagter du ønsker at give\*

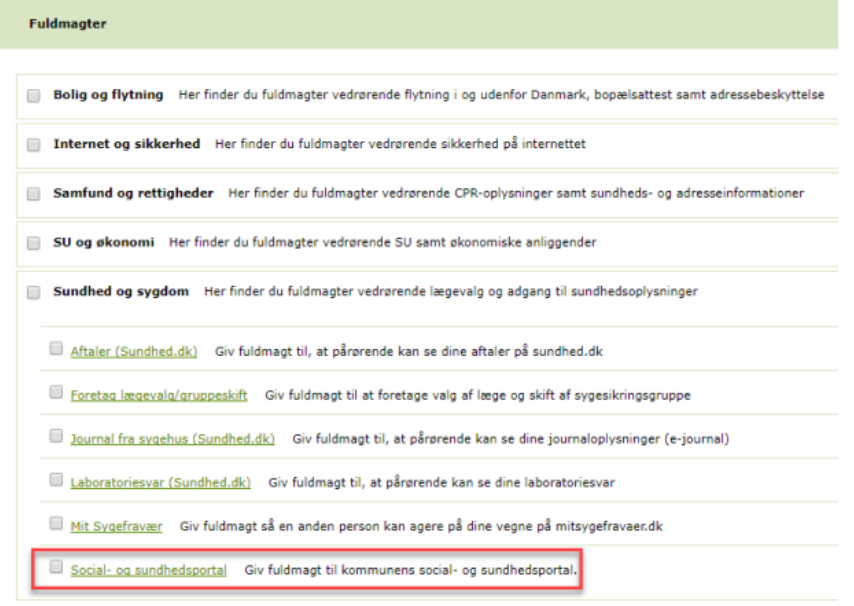

Den pårørende du giver fuldmagten til, vil herefter modtage besked i den digitale postkasse.